# **Release Notes for Cisco Jabber for Android 12.6**

**First Published:** 2019-04-09 **Last Modified:** 2019-06-12

# **What's New in Cisco Jabber for Android 12.6(1)**

#### **Problem Report Save Location**

Users can now save problem reports to a local directory instead of having them automatically attached to a blank email. This feature is turned on by default. For more information, see the SaveLogToLocal parameter in the *[Parameters](https://www.cisco.com/c/en/us/support/unified-communications/jabber-android/products-installation-guides-list.html) Reference Guide for Cisco Jabber 12.6*.

### **Support for Viewing ECM Files**

In team messaging mode, users are now able to view files sent to them via Enterprise Content Management (ECM) rather than from a local directory. Selecting a shared ECM file will cross-launch a web browser where the file can be viewed.

#### **Resolved Caveats**

This release provides fixes for a number of known issues. See the Resolved Caveats 12.6(1) section for a list of caveats fixed in this release.

# **What's New in Cisco Jabber for Android 12.6**

#### **Jabber Team Messaging Mode**

**Support on Jabber for Android**—Jabber for Android users have a new cloud-based deployment option that lets them work together in a team messaging mode from their Jabber client. In team messaging mode, users get a new **Chats** tab in their client that they can use for group discussions.

Users will be able to:

- Send and receive direct messages and group messages, and get read receipts for them.
- Use key messaging features like sending files, flagging messages, deleting messages, using @mentions, emoticons, gifs, announcement mode, and message encryption.
- Filter messages (All, Direct Messages, Spaces, Unread, @mention, Favorites, Notifications, Flags).
- See the list of their spaces.
- Turn a conversation into a Webex meeting.
- Show and display the following presence states: Active, Inactive, In a meeting, In a call, Presenting, Do Not Disturb, and Out of Office.

• Search for people, spaces, messages and files.

For a detailed look at what Jabber team messaging mode is and how it works, see the *Cloud-Based Deployment Scenarios* in the [Planning](https://www.cisco.com/c/en/us/support/unified-communications/jabber-android/products-installation-guides-list.html) Guide for Cisco Jabber and the workflow for *Cisco Webex Platform service* in Cloud and Hybrid [Deployments](https://www.cisco.com/c/en/us/support/unified-communications/jabber-android/products-installation-guides-list.html) for Cisco Jabber.

**Upgrade Profiles**—You can create upgrade profiles on the Webex Control Hub for individual users or for your organization. Use the upgrade profiles to control which version of Jabber team messaging mode your users are on. For more information about setting up upgrade profiles, see how to *Add Upgrade Profiles in the Webex Control Hub* in Cloud and Hybrid [Deployments](https://www.cisco.com/c/en/us/support/unified-communications/jabber-android/products-installation-guides-list.html) for Cisco Jabber 12.6.

**Search on CI, UDS and LDAP**—Users with Jabber team messaging mode can now search for contacts and their profilesfrom the company directory (on UDS/LDAP), even if the contact is not in the CI. With the search results, you'll see the person's profile picture, and be able to call them. To define the scope of contacts search, CI-only search is the default behavior. For more information, check out the ContactProfileSource and ContactSearchSource parameters in the [Parameters](https://www.cisco.com/c/en/us/support/unified-communications/jabber-android/products-installation-guides-list.html) Reference Guide for Cisco Jabber 12.6.

**Meeting Controlsfor Video Device-Enabled Webex Meetings**—Users can join Cisco Collaboration Meeting Rooms from Jabber, where they can see the participant list, change the video layout, lock and record the meeting, mute, unmute, and remove participants, and assign host privileges. Jabber supports using PIN numbers to access video device-enabled Webex meetings.

#### **Feature Improvements**

**Offline Message Support For Jabber and Webex Teams**—We have improved the messaging experience for Webex Messenger users who are enabled for interoperability between Cisco Jabber and Cisco Webex Teams. Now when users who have been using Cisco Webex Teams sign back in to Jabber after a period being offline, they will no longer get an alert telling them that new messages are available in Webex Teams, with a link to the Webex Teams web client. Instead, they will receive their new messages in Jabber for their missed one-to-one conversations.

To enable this feature, see how to Set Up [Interoperability](https://collaborationhelp.cisco.com/article/en-us/nzx9su0) for Cisco Webex Teams and Jabber.

**ActiveControl Support Over the MRA Expressway**—ActiveControl is only accessible to users who are outside of the corporate network by using the Expressway for Mobile and Remote Access (MRA). Using ActiveControl over MRA is done using SIP oAuth or CAPF enrollment. For environments without secure phones, users can now authenticate to the network using their username and password when moving onto MRA.

For information about setting up ActiveControl, see Feature [Configuration](https://www.cisco.com/c/en/us/support/unified-communications/jabber-windows/products-installation-guides-list.html) for Cisco Jabber 12.6.

**Hide Persistent Chat Room Members**—Jabber now supports a setting in Cisco Unified Communications Manager that lets you decide whether members and administrators of a persistent chat room are listed in the room even when they don't have the chat window open. Changes to this setting apply only to restricted rooms that are created after the change has been made. For more information, see the *Persistent Chat Rooms* section in Feature [Configuration](https://www.cisco.com/c/en/us/support/unified-communications/jabber-windows/products-installation-guides-list.html) for Cisco Jabber 12.6.

**Support for Special Characters**—Jabber now supports special characters in usernames during login.

**UDS Failover**—In the event that your Cisco Unified Communications Manager User Data Service - UDS1(UCM1) - server becomes unavailable, Jabber can now dynamically failover to the UDS2(UCM2) server for contact resolution and search. For more information, see the [Planning](https://www.cisco.com/c/en/us/support/customer-collaboration/jabber-iphone-ipad/products-installation-guides-list.html) Guide for Cisco Jabber.

**SIP-URI Display—It** is now possible to display SIP-URI details for all users, even those in the same domain.

**Disable EULA Embedded Browser Navigation**—To comply with industry guidelines, the social media links in pages such as the End User License Agreement and Privacy Policy, are now disabled.

#### **Accessories and Devices**

**Cisco Headset Support—We've added the Cisco 561 and 562 headset models to the list of supported Bluetooth** headset devices.

**Android Device and OS Support**—We've upgraded the minimum version of Android OS from 4.4 to 5.0.

We also added support for the following devices:

- **Google Nexus Pixel 3** Android OS 8.0 or later
- **Google Nexus Pixel 3 XL** Android OS 8.0 or later
- **Honeywell Dolphin CT40** Android OS 7.1.1 or later
- **Huawei Mate20** Android OS 8.0 or later
- **Huawei Mate20 Pro** Android OS 8.0 or later
- **OnePlus 6** Android OS 9.0 or later
- **OnePlus 6T** Android OS 9.0 or later
- **Sonim XP8** Android OS 7.1.1 or later
- **Sony Xperia XZ3** Android OS 9.0 or later
- **Xiaomi Mi8** Android OS 8.0 or later
- **Xiaomi Pocophone** Android OS 8.0 or later
- **Zebra TC75X** Android OS 6.0 or later

For a full list of supported Android devices, see *Hardware Requirements for Cisco Jabber for Android* in the [Planning](https://www.cisco.com/c/en/us/support/unified-communications/jabber-android/products-installation-guides-list.html) Guide for Cisco Jabber 12.6.

# **Requirements**

#### **Cisco Jabber Requirements**

Many Cisco Jabber requirements are common between client types. Clientspecific requirements are documented in the *Release Notes*, all other requirements are documented in the *Planning Guide for Cisco Jabber*.

#### **Operating Systems for Cisco Jabber for Android**

Refer to the Play Store for the latest supported operating system version information.

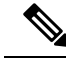

**Note**

If Cisco Jabber is installed on Android 6.0 Marshmallow OS or later, and if it is kept idle:

- The network connection to Cisco Jabber is disabled.
- The users do not receive any calls or messages.

Tap **Change Settings** and ignore battery optimization to receive calls and messages.

### **Hardware Requirements for Cisco Jabber for Android**

Minimum requirements for Android devices

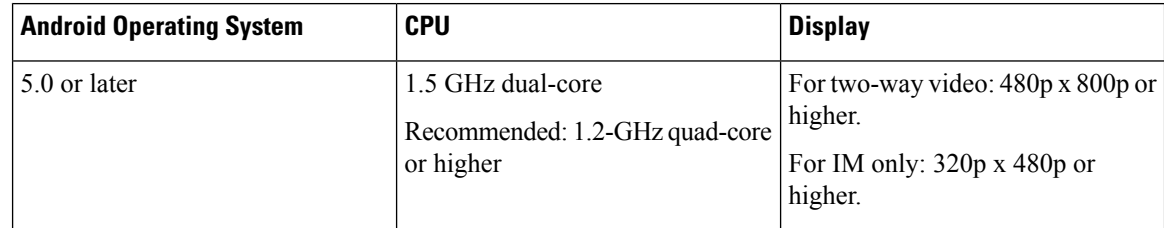

Cisco Jabber for Android now supports Full UC mode in the following new devices with respective version of Operating System provided in the table:

#### **Table 1: Supported Devices**

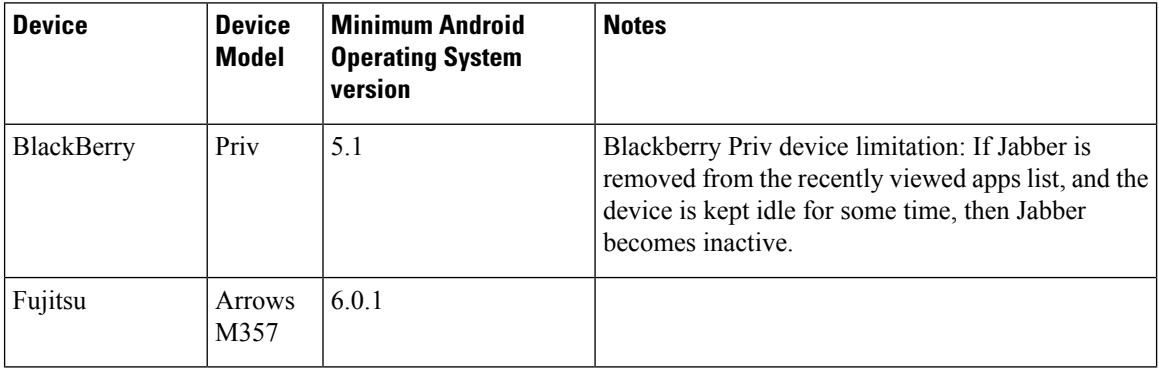

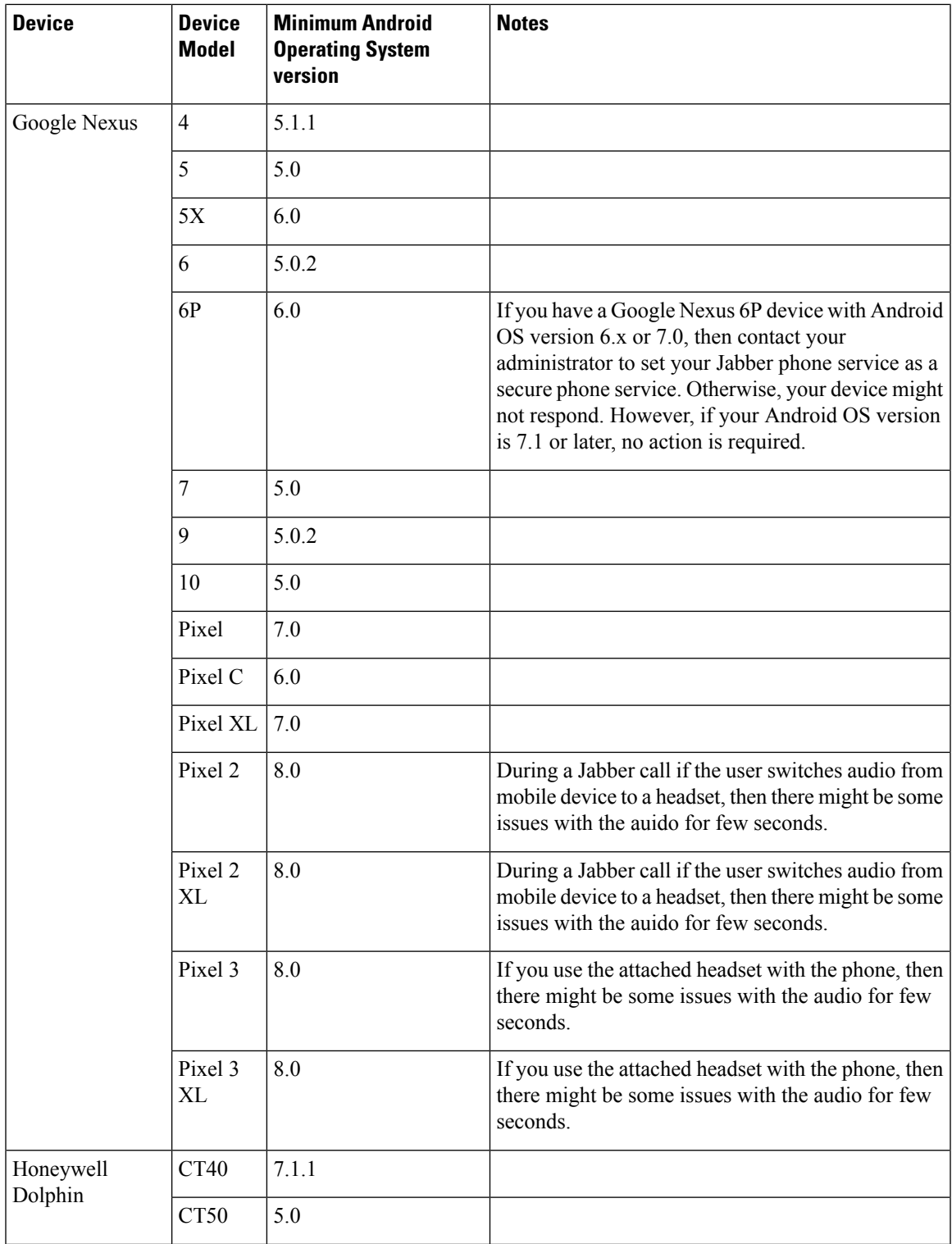

 $\blacksquare$ 

 $\mathbf l$ 

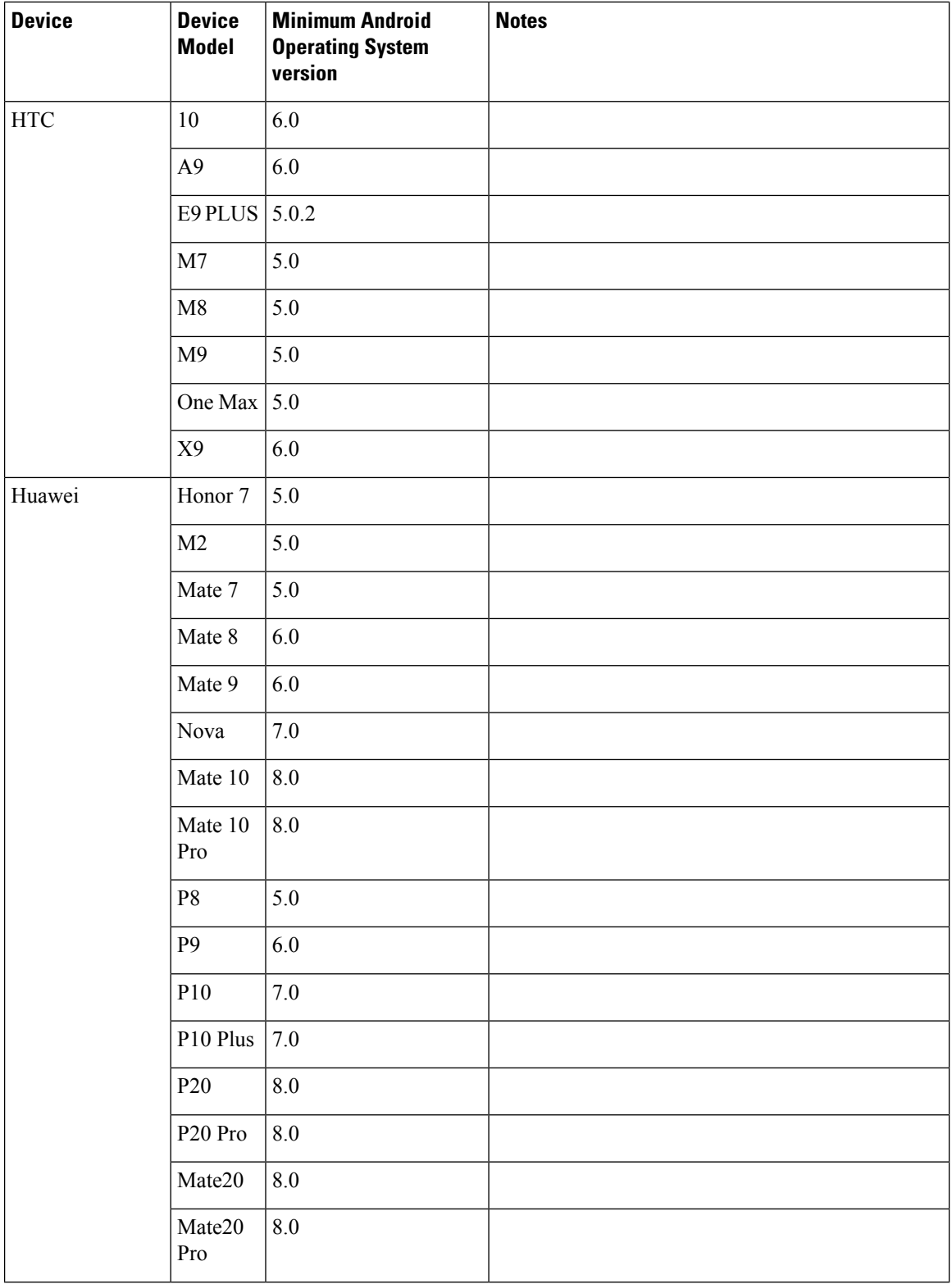

I

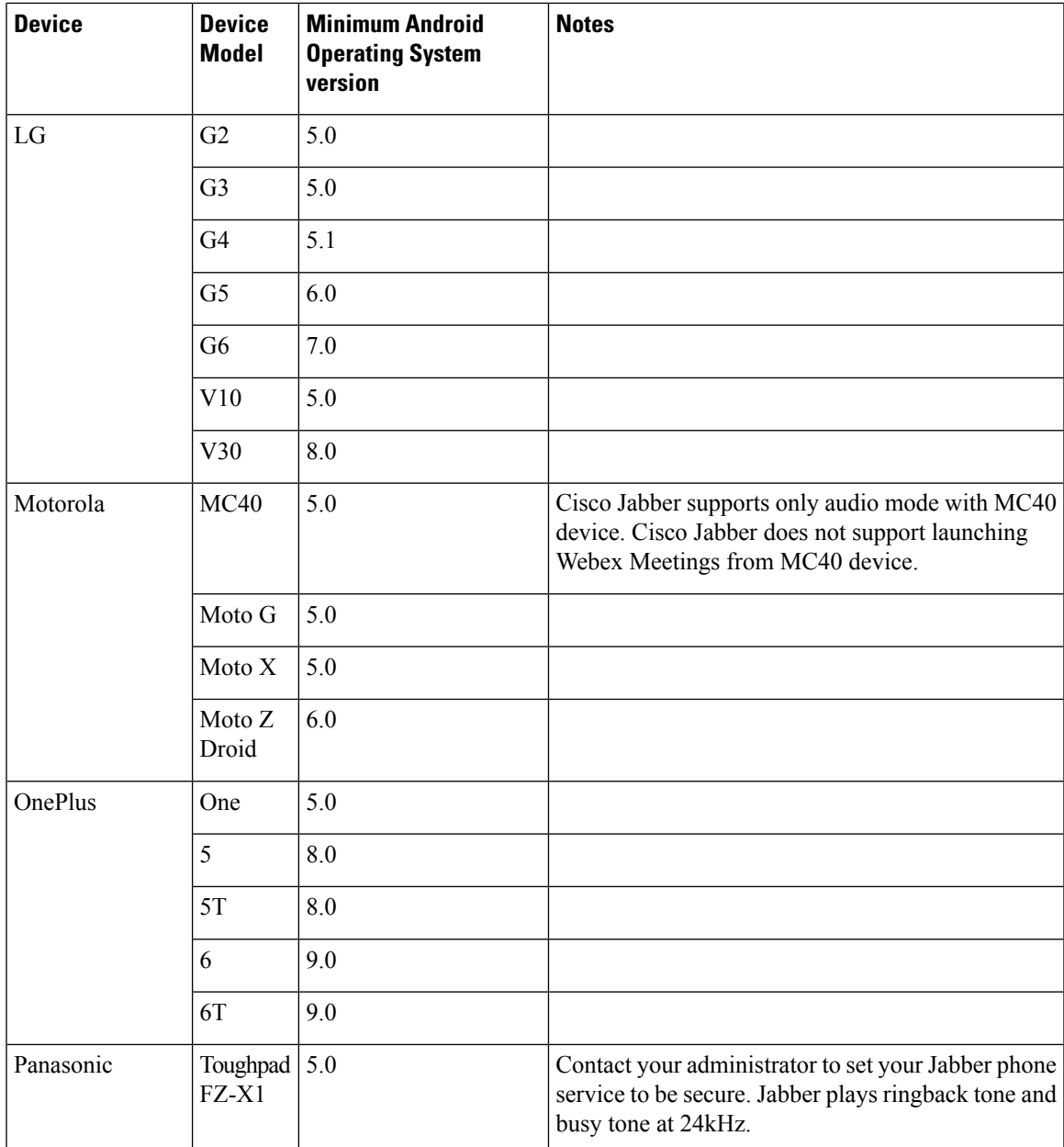

 $\blacksquare$ 

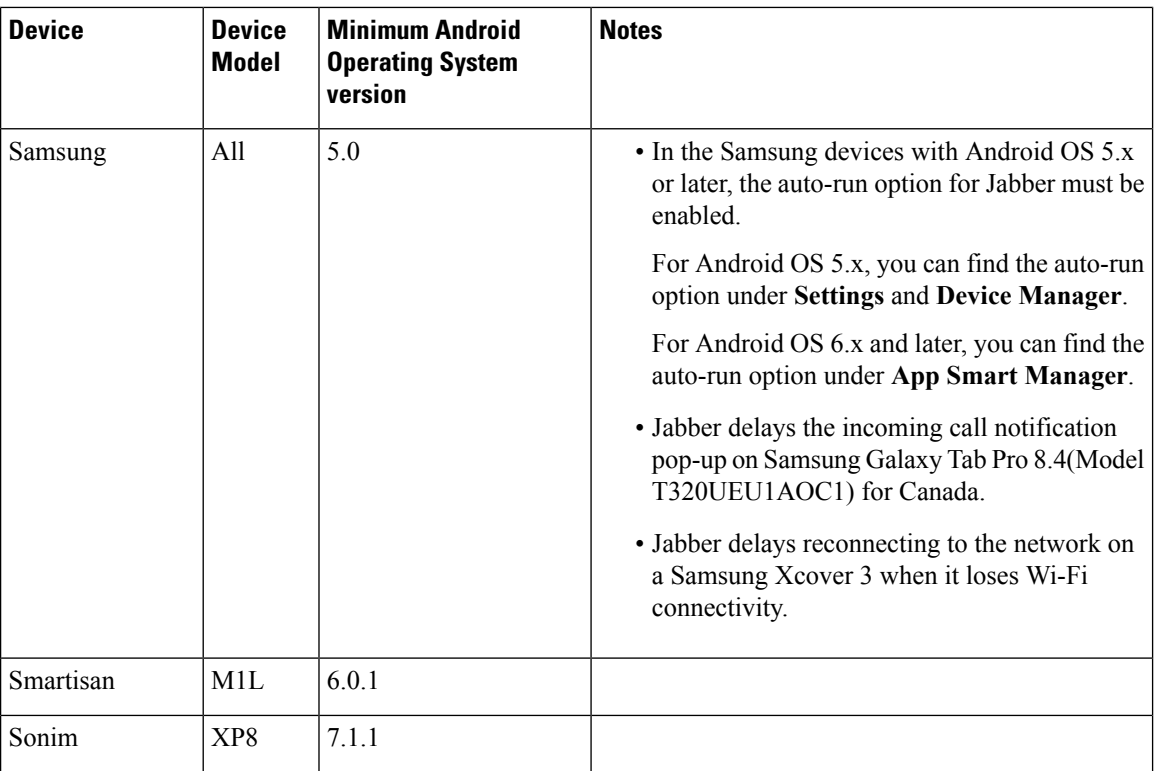

Г

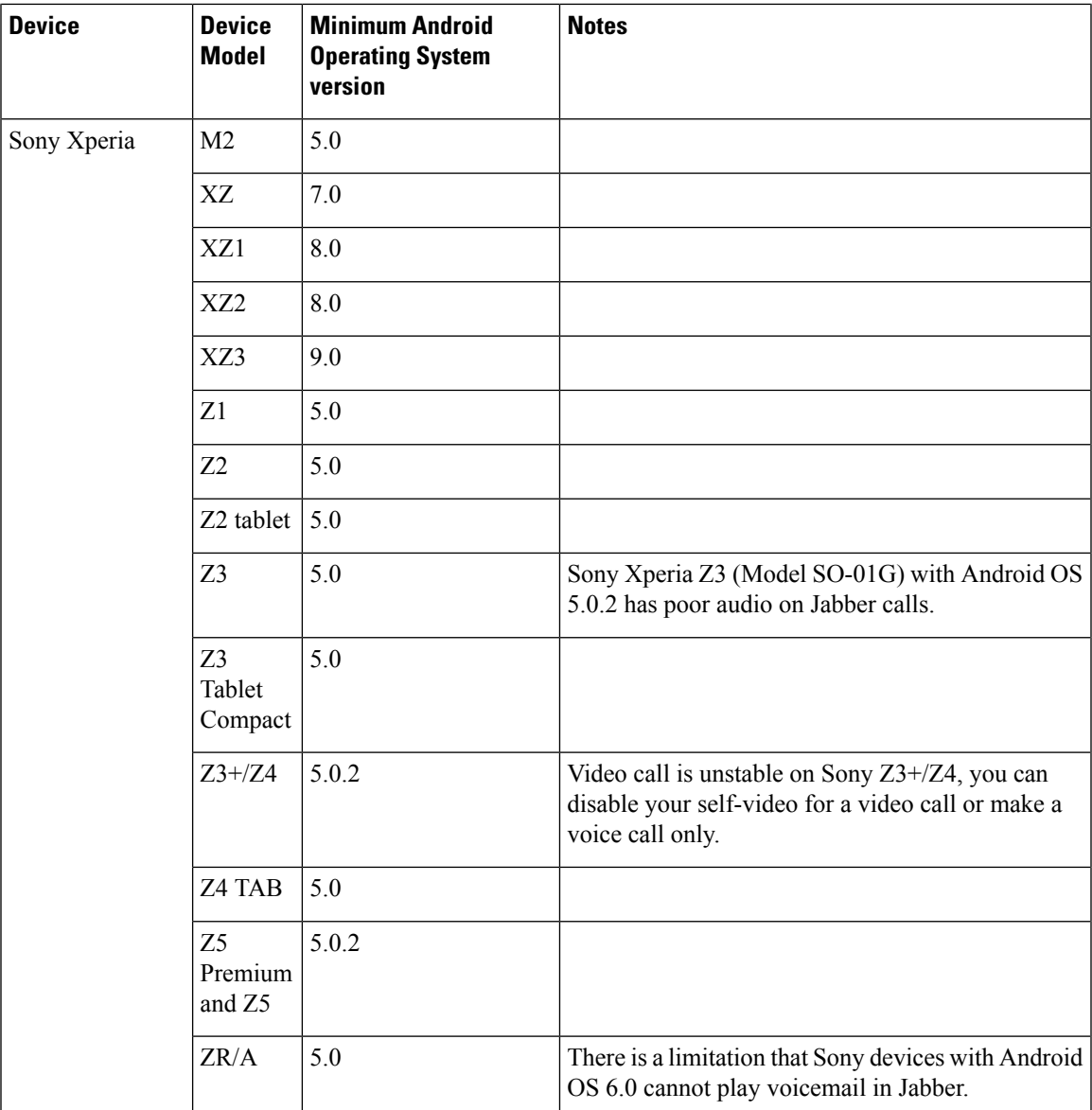

 $\blacksquare$ 

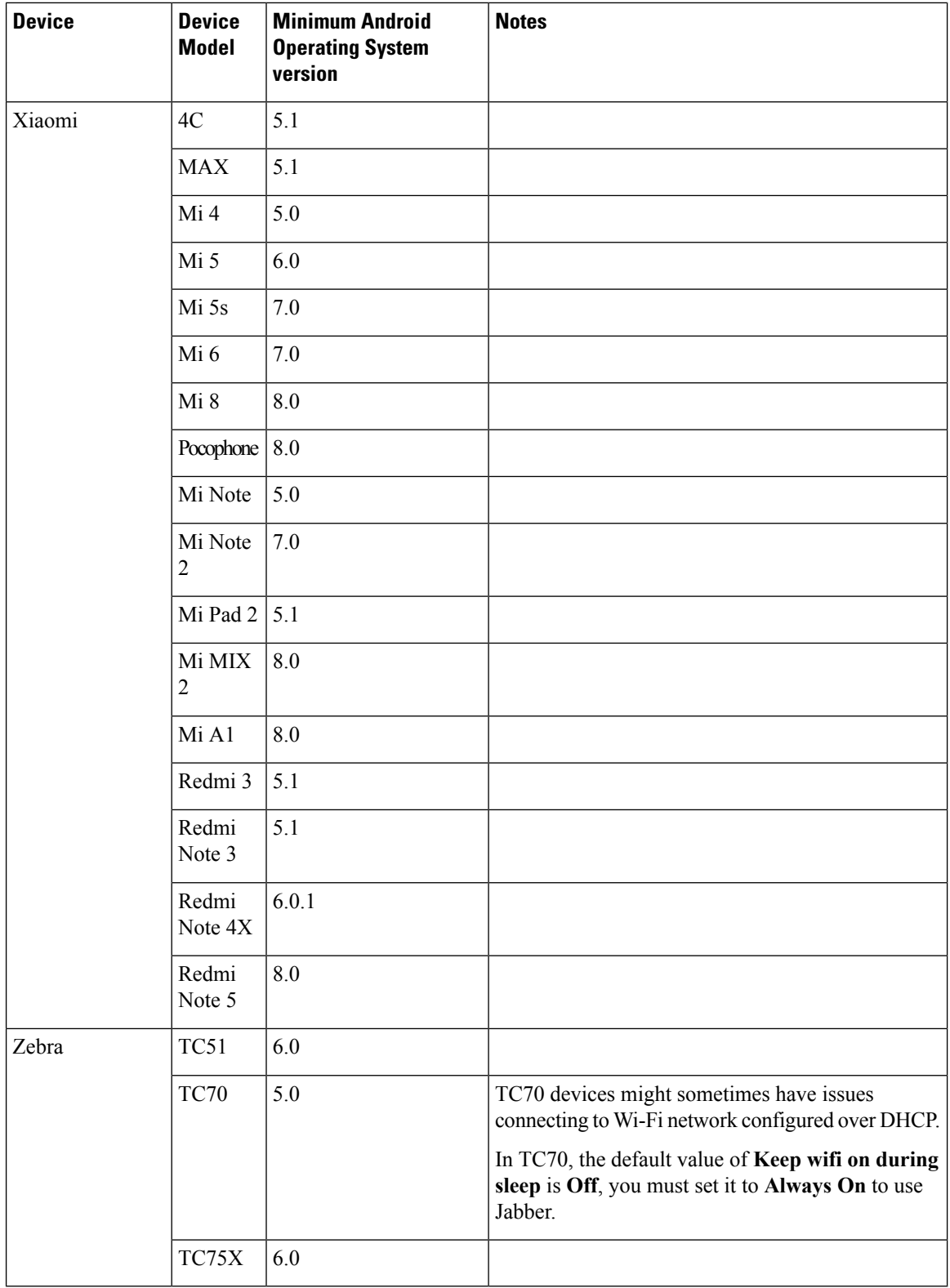

I

#### **Jabber Supports Samsung Knox Version 2.6**

Cisco Jabber for Android supports Samsung Knox Version 2.6 on these devices:

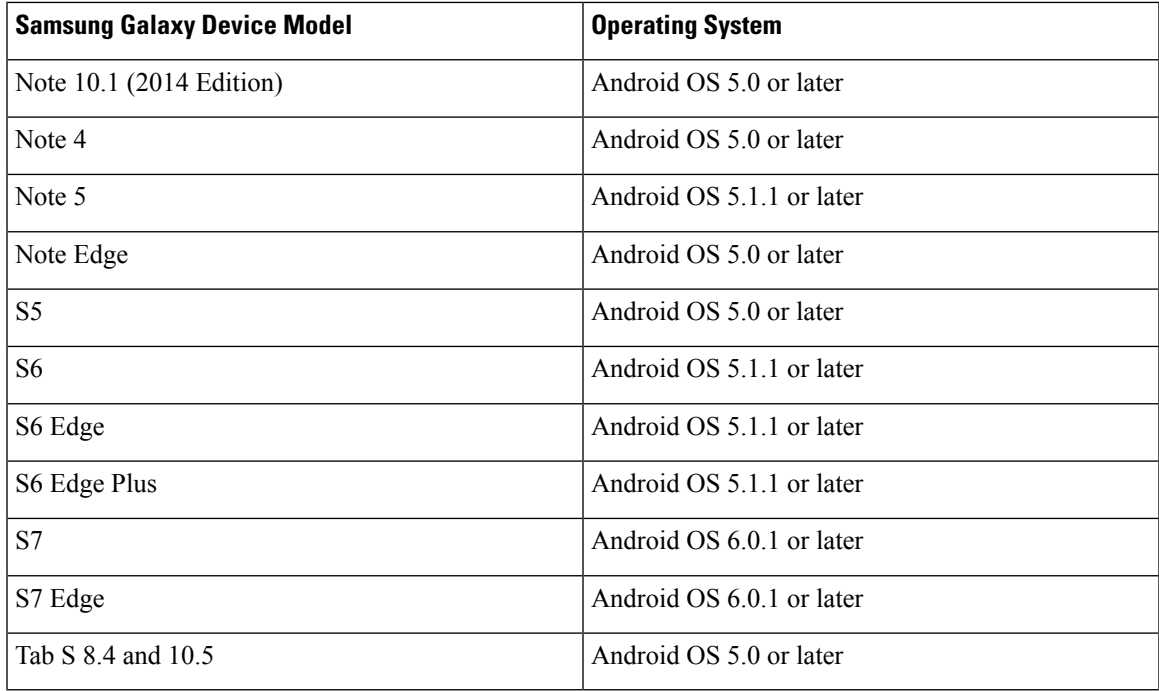

#### **Jabber Supports Samsung Dex**

Cisco Jabber for Android supports Samsung Dex in Samsung S8, S8 Plus, and Note 8.

#### **Support Policy on Earlier Android Versions for Cisco Jabber**

Due to an Android kernel issue, Cisco Jabber cannot register to the Cisco Unified Communications Manager on some Android devices. To resolve this problem, try the following:

Upgrade the Android kernel to 3.10 or later version.

• Set the Cisco Unified Communications Manager to use mixed mode security, enable secure SIP call signaling, and use port 5061. See the *Cisco Unified Communications Manager Security Guide* for your release for instructions on configuring mixed mode with the Cisco CTL Client. You can locate the security guides in the Cisco Unified Communications Manager [Maintain](http://www.cisco.com/c/en/us/support/unified-communications/unified-communications-manager-callmanager/products-maintenance-guides-list.html) and Operate Guides. This solution applies to the following supported devices:

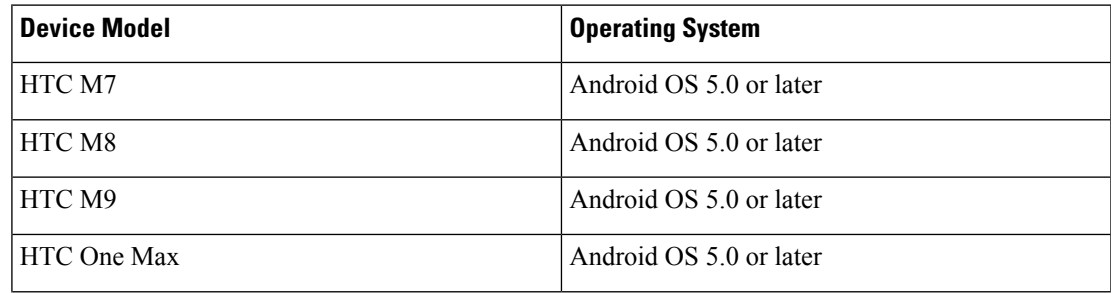

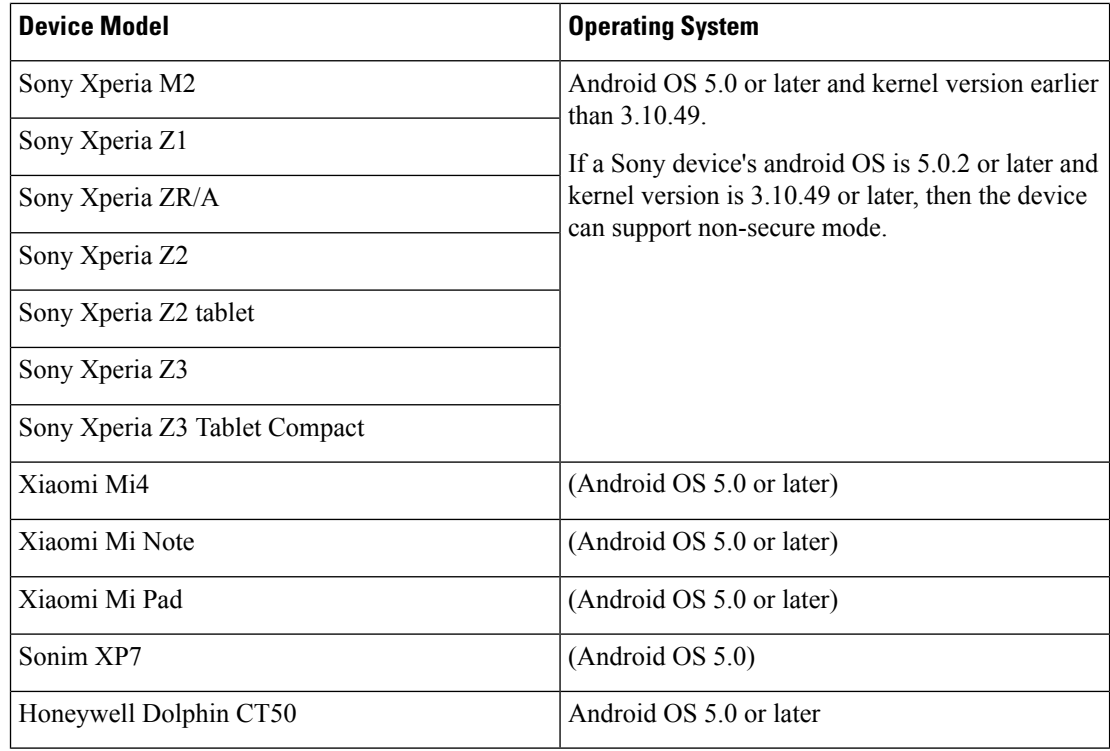

Г

I

### **Supported Bluetooth Devices**

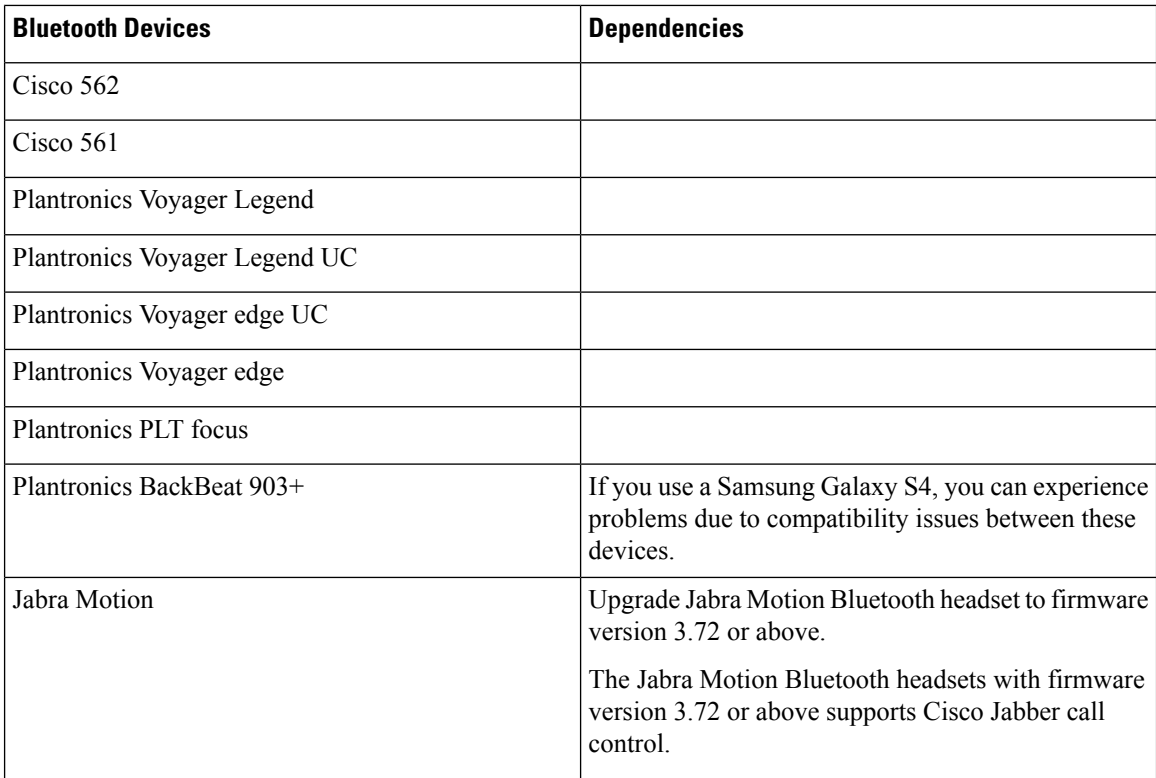

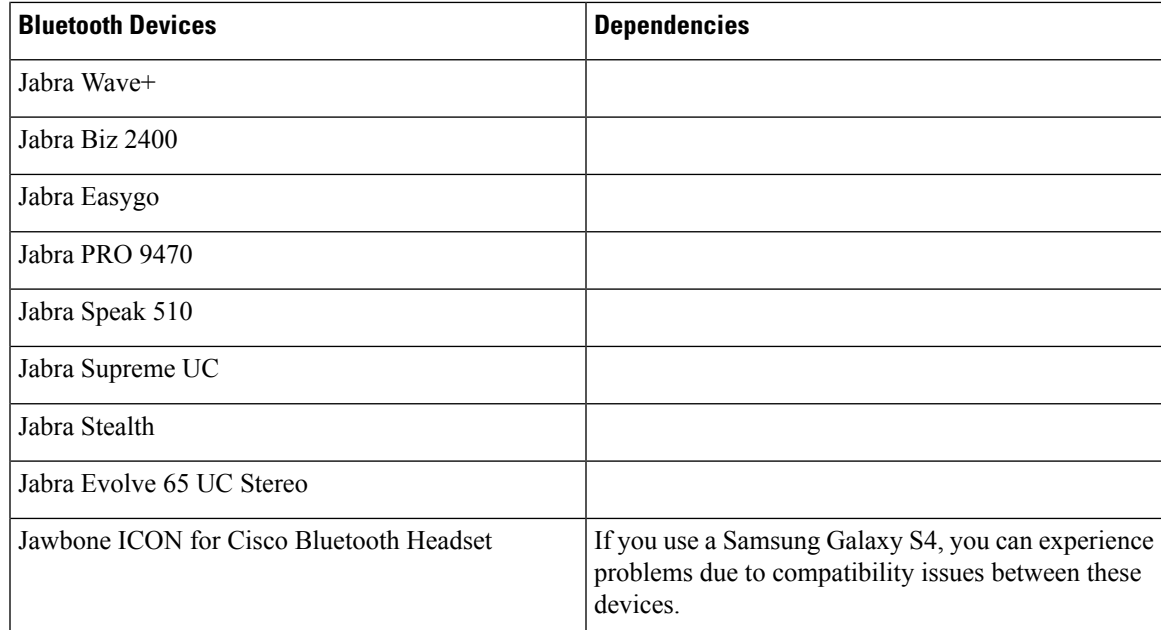

Bluetooth limitations:

- Using a Bluetooth device on a Samsung Galaxy SIII may cause distorted ringtone and distorted call audio.
- If a user disconnects and reconnects the Bluetooth Headset during a Jabber call, then the user cannot hear Audio. This limitation is applicable for Smartphones with versions earlier to Android 5.0 OS.
- In Sony Z4 / LG G4 /Devices with OS Android 6.0, when a user makes a Cisco Jabber call and connects the Bluetooth headset, then the users on that call might not hear audio. The workaround for this issue is to switch audio output device to speaker, then switch back to Bluetooth. Or connect Bluetooth headset before making a Cisco Jabber call.

#### **Supported Android Wear**

Cisco Jabber is supported on all Android wear devices with Android OS 5.0 or later and Google service 8.3 or later. Cisco Jabber is tested on these Android Wear devices:

- Fossil Gen 3 SmartWatch
- Huawei watch
- LG G Watch R
- LG Watch Urbane
- Moto 360
- Moto 360 (2nd Gen)
- Samsung Gear live
- Sony SmartWatch 3

#### **Supported Chromebook Models**

Chromebook must have Chrome OS version 53 or later. Users can download Cisco Jabber for Android from Google Play Store.

- HP Chromebook 13 G1 Notebook PC
- Google Chromebook Pixel
- Google Pixelbook
- Samsung Chromebook Pro
- Asus C302

#### **Requirements to Support IPv6 in Android**

#### **Android OS Requirement**

Android 5.0 and later

#### **Network Requirements**

- IPv4 Only mode (Android accepts only IPv4 address)
- Dual Stack with SLAAC (Android accepts both IPv4 and IPv6 address)
- NAT64 or DNS64 (server uses IPv4 address and client uses IPv6 address)

#### **Limitations**

- DHCPv6 Limitation
	- DHCPv6 is not supported on an Android device.
- Android OS Limitation
	- Android OS does not support IPv6-only network. For more information on this limitation, see the Android [developer](https://code.google.com/p/android/issues/detail?id=32630) link.

# **Limitations and Restrictions**

### **Limitations**

The following limitations apply to all devices:

- Jabber always displays notifications for invalid certificates on Android 7.0 and later, even for installed custom CA-signed certificates on the Android OS. Apps that target Android 7.0 only trust system-provided certificates and no longer trust user-added Certificate Authorities.
- Jabber for Android can't start video calls from your Chromebook if another app is using the camera.
- Because of a limitation of Cisco Unity Connection, the voicemail server cannot display the URI for a missed call. This issue occurs if you decline an incoming Cisco Jabber call that was placed from a URI, and then that caller is diverted to voicemail. If the caller's contact information contains only a URI, the

voicemailserver displaysthe caller as Unknown. If the contact information contains a URI and a directory number, the voicemail server displays the directory number for that contact.

- If you play music with a third-party application in the background, and make or receive a Cisco Jabber for Android video call, the music does not pause or resume after the video call ends. To work around this issue, you can open the third-party application to pause or resume the music.
- If you make a Cisco Jabber for Android call using Expressway for Mobile and Remote Access over a 2G, 3G, or 4G network, you may experience audio quality issues.
- If you use Cisco AnyConnect Secure Mobility Client, MobilePASS one-time password generator from SafeNet, and Cisco Jabber for Android on the same device, you may experience problems due to compatibility issues between these applications. For example, during a Cisco Jabber for Android call, you may hear no audio or one-way audio, or you may experience delays if you transfer the call.
- Some users who have migrated to Common Identity server have an issue signing into Cisco Jabber. These users receive an "Incorrect username or password" error message when they enter their username and password. To resolve the issue, see this [troubleshooting](https://cisco-support.webex.com/guest/articles/en_US/Troubleshooting/WBX000019555/myr=false) article.
- Notifications are not supported on Android Wear devices in Jabber team messaging mode.
- Contact Resolution for Enterprise Groups—Jabber resolves contacts in enterprise groups individually rather than all at once. As a result, when you add an enterprise group to your users' contact lists—or if they clear their local cache—they'll only see the username and domain for each person until they hover over or interact with them.
- Creating and Configuring Devices for Users in Cisco Unified Communications Manager 11.0—If you are creating devices for users in Cisco Unified Communications Manager 11.0, you can now specify a key order as RSA Only, EC Only, EC Preferred, or RSA Backup. However, the EC Only option is not currently supported by Cisco Jabber, and if you select it, the client fails to connect to the server.
- In a Mobile and Remote Access non-SSO environment, when Jabber loses its connection to the Cisco VCS Expressway server there is an interval of 120 seconds between sending connection requests. This is to prevent multiple requests to the server from multiple clients. During this 120-seconds interval, even if your network connection is active, Jabber remains inactive.
- There is an audio quality issue in Samsung devices with chipset Exynos 7580. The audio becomes unclear when the device screen is off. Here is the device list:
	- Samsung Galaxy A3 2016
	- Samsung Galaxy A5 2016
	- Samsung Galaxy A7 2016
	- Samsung Galaxy S5 Neo
	- Samsung Galaxy J7
	- Samsung Galaxy View
- In Samsung devices, when you install Jabber for the first time, Jabber is put in the unmonitored apps list automatically, which means it won't be put to sleep while running in the background. However, if you upgrade your Samsung OS from a version without unmonitored apps list, then you have to add Jabber to the unmonitored apps list manually.
- For Cisco TelePresence Video Communication Server Control (VCS) versions earlier than 8.10.X, you need to configure the editable inbound rules to enable the single number reach for users who are using Cisco Jabber over Mobile and Remote Access. For more information, see *Limitations* in *Enable Single Number Reach* section from the *Feature Configuration Guide for Cisco Jabber 12.0*.
- If your users have issues with signing into Cisco Jabber in SSO mode, they can upgrade Android System WebView and Chrome browser to resolve the issue. Users can upgrade Android System WebView and Chrome browser from Google Play Store.

### **Restrictions**

The following restrictions apply to all devices:

- HTTP basic SAML SSO authentication—Sign in fails when switching users with the **Reset Jabber** option. Reset Cisco Jabber, quit the application fully in the Android OS, and try again.
- Because of the large number of third-party applications that support the tel:// URI feature, we cannot guarantee interoperability of this feature on all third-party applications. In some third-party applications, this feature allows you to click a tel:// link and select Cisco Jabber for Android to call.
- When transferring a file, the filename cannot exceed 168 characters (including extension). If you attempt to send a file with a longer name, you are notified that you have exceeded 168 characters.
- Security Survivable Remote Site Telephony (SRST) is not supported in Cisco Jabber for Android Release 10.6.
- If the Cisco Unified Communications Manager version is 11.0 and later, and you don't accept an invalid certificate when prompted within 10 seconds, for some HTTPS connections, the function of your application may be affected. You may have some issues such as, not being able to download some configuration from the server, or not being able to connect to the phone service or the voicemail.
- Only for users on SSO account Jabber stops working if the Android Webview is reset, upgraded, or restarted.
- During file transfer, only files with JPEG file format are compressed.
- Cisco WebEx Meetings—If the meeting siteType is "ORION", then Cisco Jabber for Android cannot start WebEx Meeting over Expressway for Mobile and Remote Access network.

### **Caveats**

Caveats describe unexpected behavior. The following sections describe how to obtain the latest information.

### **Bug Severity Levels**

Known defects, or bugs, have a severity level that indicates the priority of the defect. These release notes include the following bug types:

- All severity level 1 or 2 bugs
- Significant severity level 3 bugs
- All customer-found bugs except severity level 6 enhancement requests

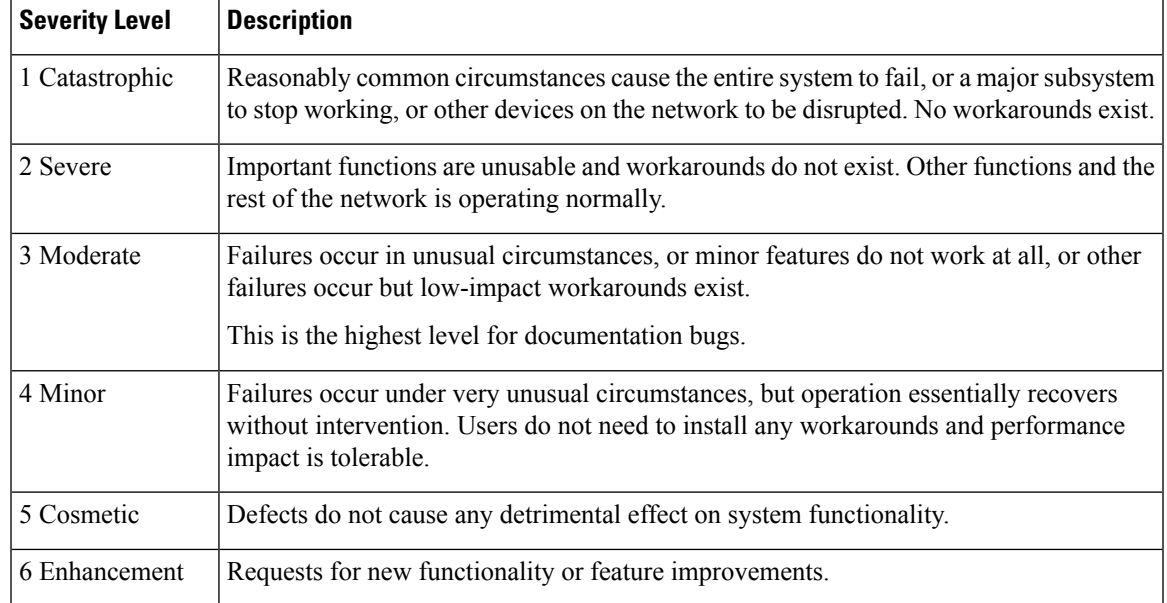

### **Search for Bugs**

To search for bugs not listed here, use the Bug Search Tool.

### **Procedure**

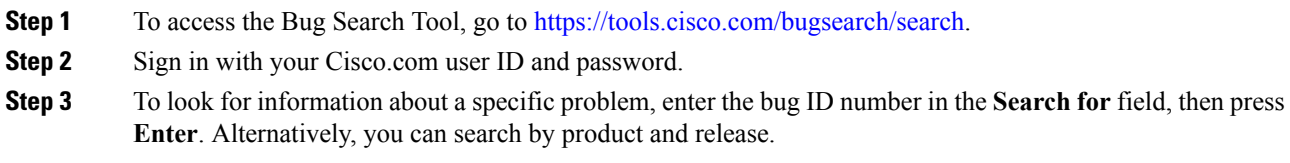

# **Open Caveats in Release 12.6(1)**

There are no open caveats for this maintenance release.

# **Resolved Caveats in Release 12.6(1)**

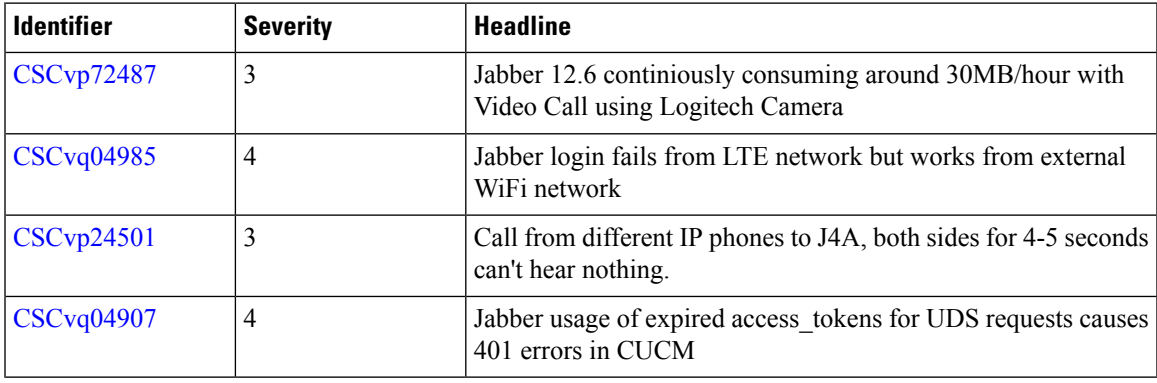

# **Open Caveats in Release 12.6**

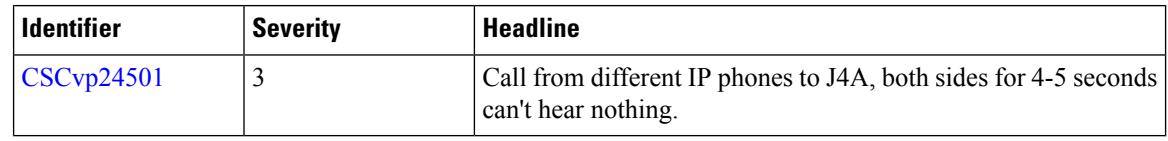

Г

## **Resolved Caveats in Release 12.6**

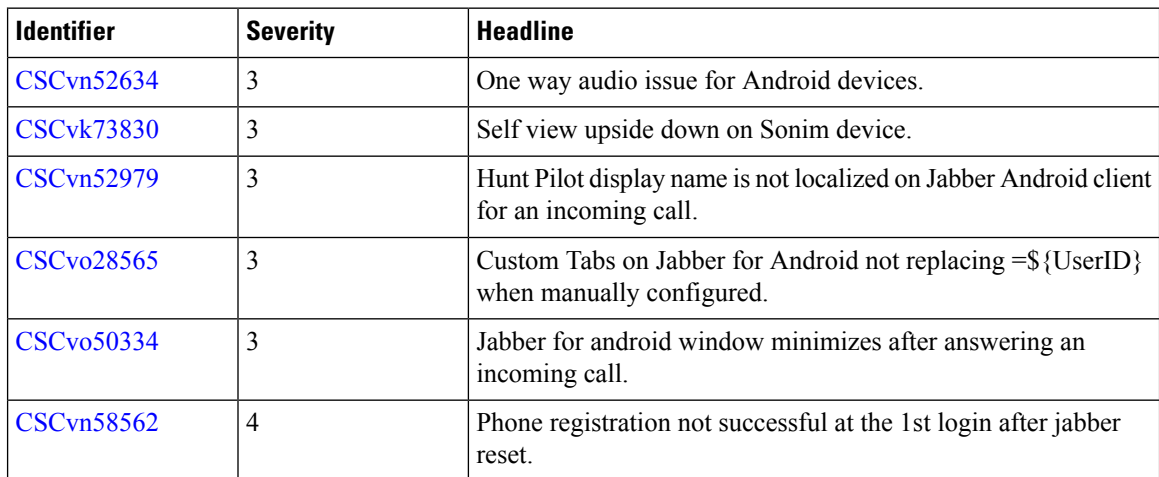

© Cisco Systems, Inc. All rights reserved.